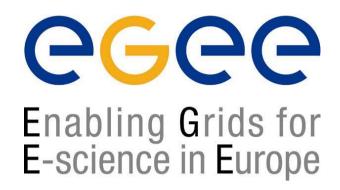

# First Latinamerican Grid Workshop 17 November 2004

www.eu-egee.org

## **Job Services**

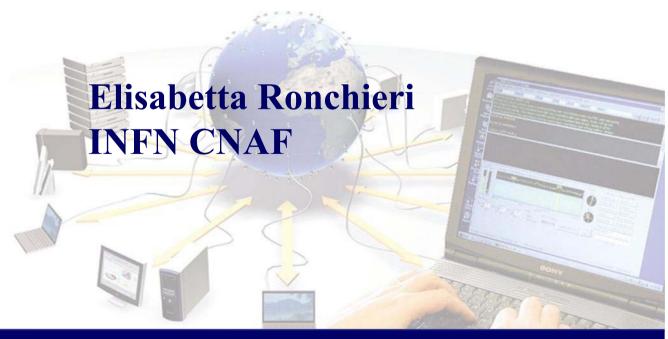

#### **Contents**

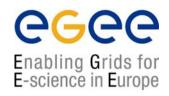

- The Workload Management System
- Job Preparation
  - Job Description Language
- Job submission and job status monitoring
- WMS Matchmaking
- Different job types
  - Interactive jobs
  - Checkpointable jobs
  - MPI jobs
  - DAG jobs
- APIs Overview

# EGEE/LCG Workload Management System

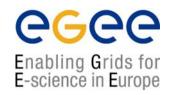

- The user interacts with Grid via a Workload Management System (WMS)
- The Goal of WMS is the distributed scheduling and resource management in a Grid environment.
- What does it allow Grid users to do?
  - To submit their jobs
  - To execute them on the "best resources"
    - The WMS tries to optimize the usage of resources
  - To get information about their status
  - To retrieve their output

#### **Job Preparation**

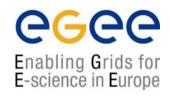

- Information to be specified when a job has to be submitted:
  - Job characteristics
  - Job requirements and preferences on the computing resources
    - Also including software dependencies
  - Job data requirements
- Information specified using a Job Description Language (JDL)
  - Based upon Condor's CLASSified ADvertisement language (ClassAd)
    - Fully extensible language
    - A ClassAd
      - Constructed with the classad construction operator []
      - It is a sequence of attributes separated by semi-colon (;).
- So, the JDL allows definition of a set of attribute, the WMS takes into account when making its scheduling decision

#### **Job Preparation**

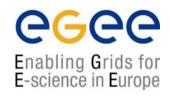

- An attribute is a pair (key, value), where value can be a Boolean, an Integer, a list of strings, ....
  - <attribute> = <value>;
- In case of literal string for values:
  - if a string itself contains double quotes, they must be escaped with a backslash
    - Arguments = " \"Hello\" 10";
  - the character "'" cannot be specified in the JDL
  - special characters such as &, |, >, < are only allowed</li>
    - if specified inside a quoted string
    - if preceded by triple \

       Arguments = "-f file1\\\&file2";
- Comments must be preceded by a sharp character (#) or have to follow the C++ syntax
- The JDL is sensitive to blank characters and tabs
  - they should not follow the semicolon (;) at the end of a line

## **Job Description Language**

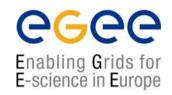

- The supported attributes are grouped in two categories:
  - Job Attributes
    - Define the job itself
  - Resources
    - Taken into account by the RB for carrying out the matchmaking algorithm (to choose the "best" resource where to submit the job)
    - Computing Resource
      - Used to build expressions of Requirements and/or Rank attributes by the user
      - Have to be prefixed with "other."
    - Data and Storage resources (see talk Job Services With Data Requirements)
      - Input data to process, SE where to store output data, protocols spoken by application when accessing SEs

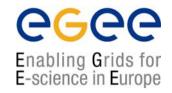

- JobType
  - Normal (simple, sequential job), Interactive, MPICH, Checkpointable
  - Or combination of them
- Executable (mandatory)
  - The command name
- Arguments (optional)
  - Job command line arguments
- StdInput, StdOutput, StdError (optional)
  - Standard input/output/error of the job
- Environment (optional)
  - List of environment settings
- InputSandbox (optional)
  - List of files on the UI local disk needed by the job for running
  - The listed files will automatically staged to the remote resource
- OutputSandbox (optional)
  - List of files, generated by the job, which have to be retrieved
- VirtualOrganisation (optional)
  - A different way to specify the VO of the user

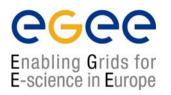

#### Requirements

- Job requirements on the resources
- Specified using GLUE attributes of resources published in the Information Service
- Its value is a boolean expression
- Only one requirements can be specified
  - if there are more than one, only the last one is taken into account
- If not specified, default value defined in UI configuration file is considered
  - Default: other.GlueCEStateStatus == "Production" (the resource has to be able to accept jobs and dispatch them on WNs)

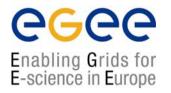

#### Requirements

- Other possible requirements values are below reported:
  - other.GlueCEInfoLRMSType == "PBS" && other.GlueCEInfoTotalCPUs > 1 (the resource has to use PBS as the LRMS and whose WNs have at least two CPUs)
  - Member("CMSIM-133", other.GlueHostApplicationSoftwareRunTimeEnvironment)
     (a particular experiment software has to run on the resource and this information is published on the resource environment)
    - The *Member* operator tests if its first argument is a member of its second argument
  - RegExp("cern.ch", other.GlueCEUniqueId) (the job has to run on the CEs in the domain cern.ch)
  - (other.GlueHostNetworkAdapterOutboundIP == true) && Member("VO-alice-Alien", other.GlueHostApplicationSoftwareRunTimeEnvironment) && Member("VO-alice-Alien-v4-01-Rev-01", other.GlueHostApplicationSoftwareRunTimeEnvironment) && (other.GlueCEPolicyMaxWallClockTime > 86000) (the resource must have some packages installed VO-alice-Alien and VO-alice-Alien-v4-01-Rev-01 and the job has to run for more than 86000 seconds)

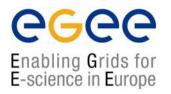

#### Rank

- Expresses preference (how to rank resources that have already met the Requirements expression)
- It is expressed as a floating-point number
- The CE with the highest rank is the one selected
- Specified using GLUE attributes of resources published in the Information Service
- If not specified, default value defined in the UI configuration file is considered
  - Default: other.GlueCEStateEstimatedResponseTime (the lowest estimated traversal time)
  - Default: other.GlueCEStateFreeCPUs (the highest number of free CPUs)
- Other possible rank value is below reported:
  - (other.GlueCEStateWaitingJobs == 0 ? other.GlueCEStateFreeCPUs : other.GlueCEStateWaitingJobs) (the number of waiting jobs is used if this number
     is not null and the rank decreases as the number of waiting jobs gets higher; if
     there are not waiting jobs, the number of free CPUs is used)

#### **Essential JDL**

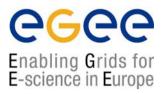

#### At least one has to specify the following attributes:

- the name of the executable
- the files where to write the standard output and standard error of the job
- the arguments to the executable, if needed
- the files that must be transferred from UI to WN and viceversa

```
Executable = "ls -al";
StdError = "stderr.log";
StdOutput = "stdout.log";
OutputSandbox = {"stderr.log", "stdout.log"};
]
```

#### **Example of JDL file**

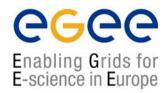

```
[
JobType = "Normal";
Executable = "$(CMS)/exe/sum.exe";
InputSandbox = {"/home/user/WPltestC","/home/file*",
   "/home/user/DATA/*"};
OutputSandbox = {"sim.err", "test.out", "sim.log"};
Requirements = (other. GlueHostOperatingSystemName
   = "linux") && (other.GlueCEPolicyMaxWallClockTime > 10000);
Rank = other.GlueCEStateFreeCPUs;
]
```

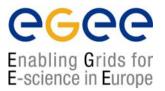

- -r the job is submitted directly to the computing element identified by <res\_id>
- -c the configuration file < config file > is pointed by the UI instead of the standard configuration file
- -vo the Virtual Organisation (if user is not happy with the one specified in the UI configuration file)
- -o the generated edg\_jobId is written in the <output file> Useful for other commands, e.g.:

```
edg-job-status -i <input file> (or edg jobId)
```

-i the status information about edg\_jobId contained in the <input file> are displayed

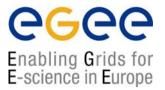

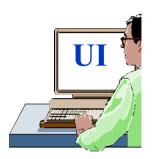

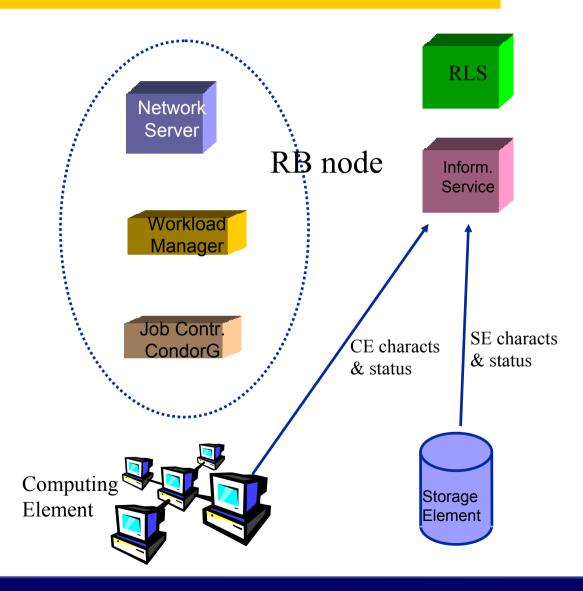

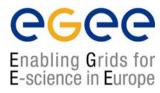

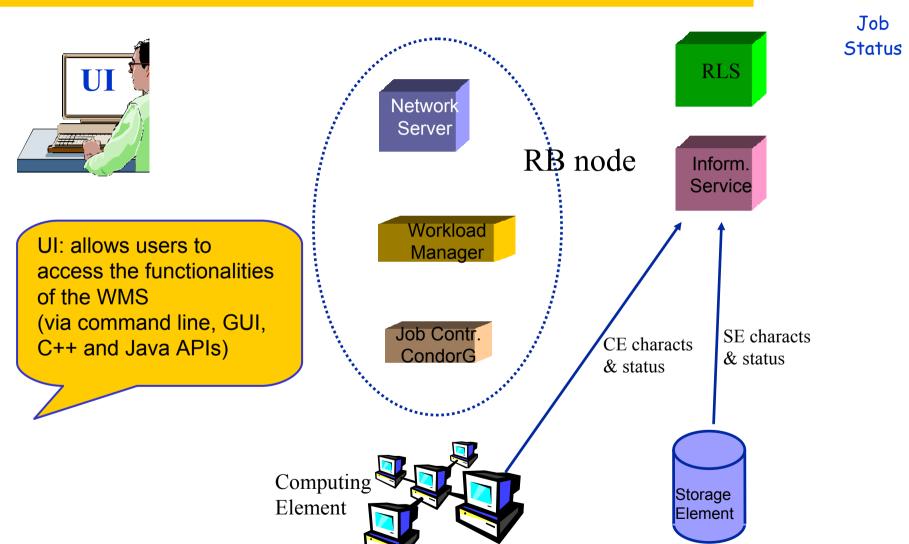

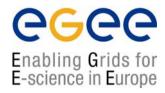

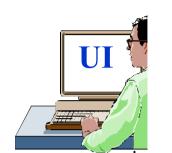

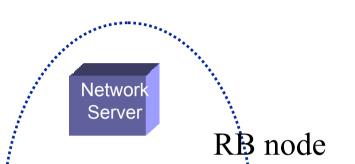

Workload

RLS

Inform. Service Job Status

submitted

#### edg-job-submit myjob.jdl

Myjob.jdl

JobType = "Normal";

Executable = "\$(CMS)/exe/sum.exe";

 $InputSandbox = \{ \textit{"/home/user/WP1testC","/home/file*", "/home/user/DATA/*"} \};$ 

OutputSandbox = {"sim.err", "test.out", "sim.log"};

Requirements = other. GlueHostOperatingSystemName == "linux" &&

other.GlueCEPolicyMaxWallClockTime > 10000;

Rank = other.GlueCEStateFreeCPUs;

Job Description Language (JDL) to specify job characteristics and requirements

& status

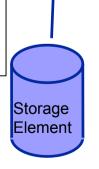

Computing
Element

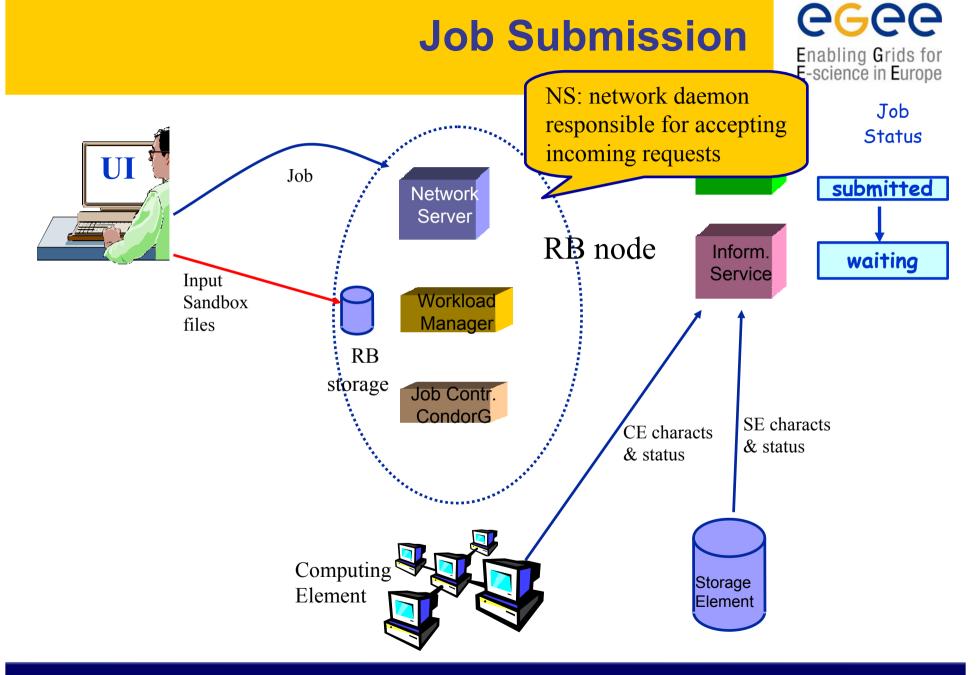

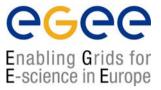

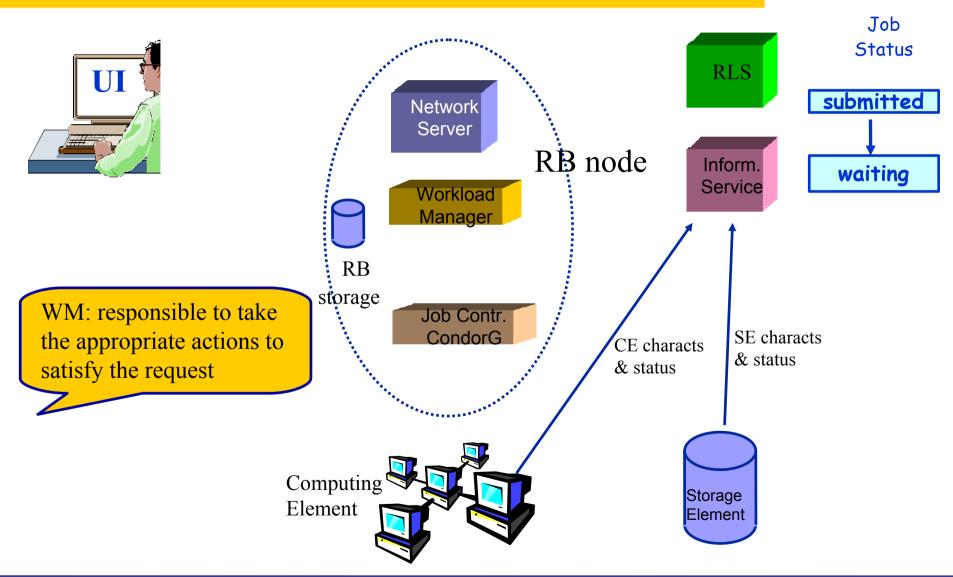

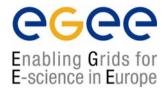

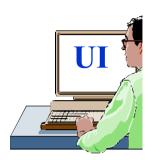

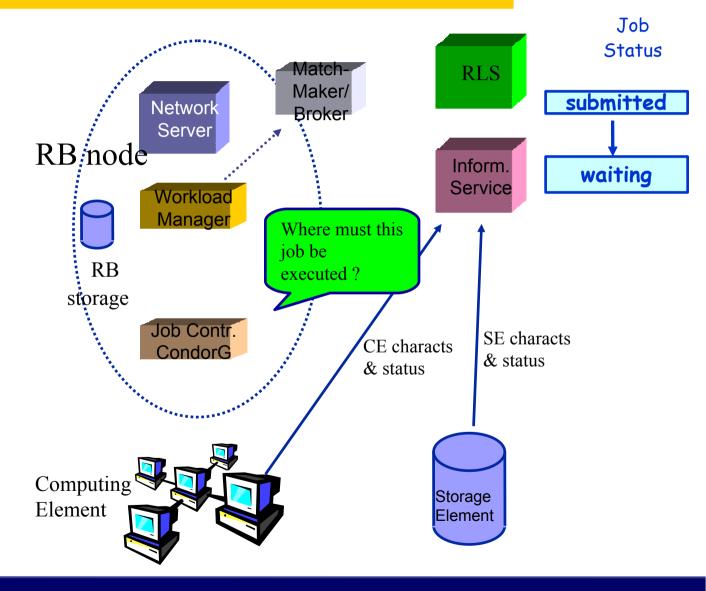

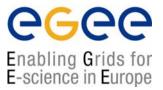

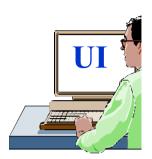

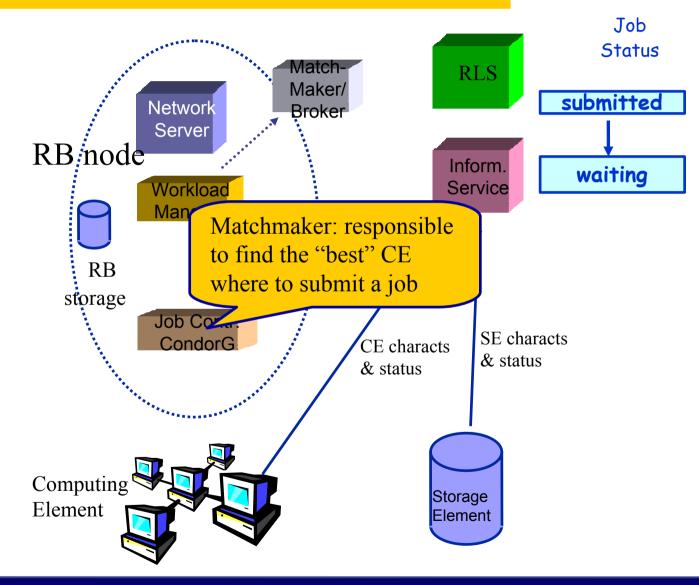

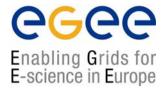

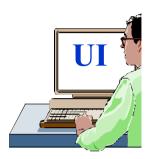

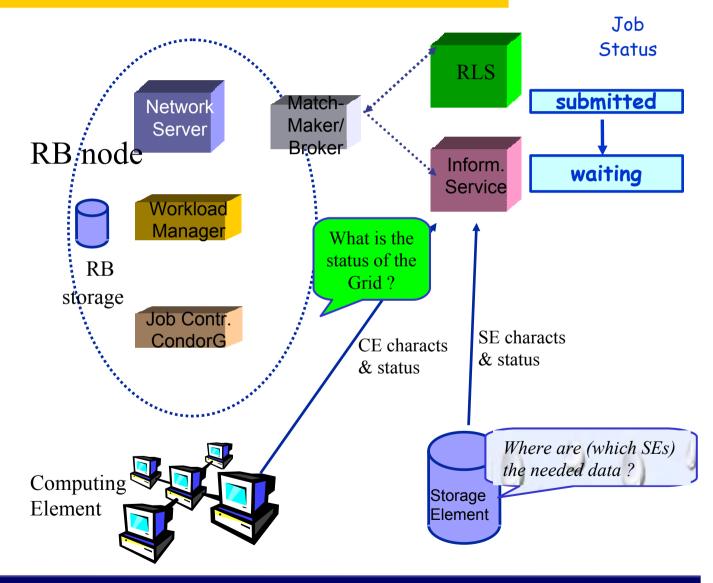

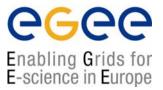

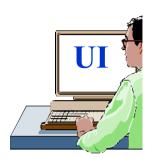

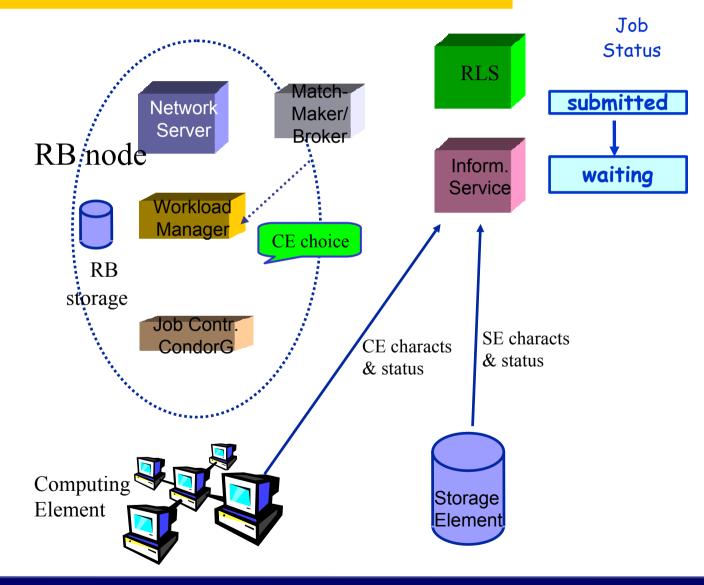

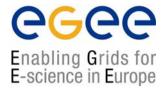

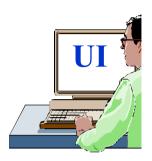

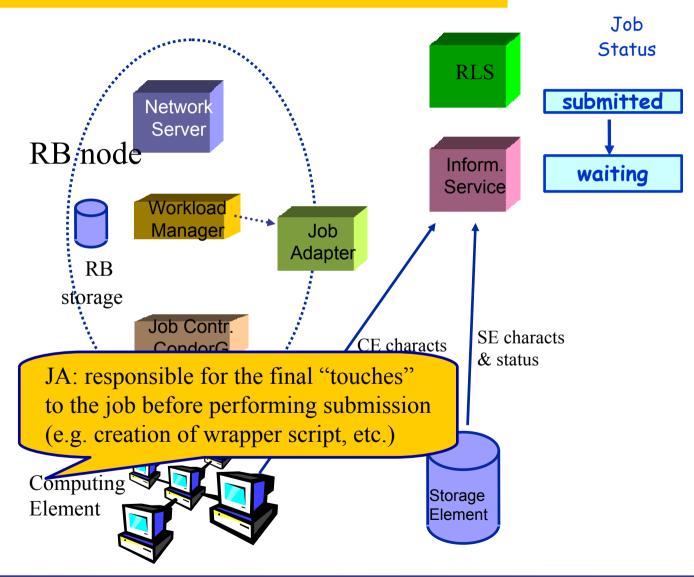

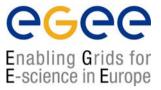

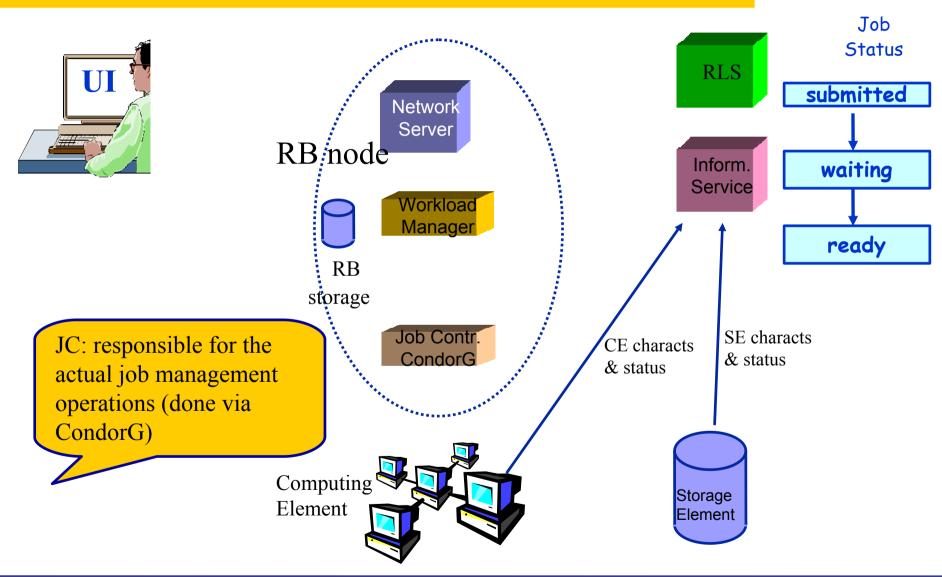

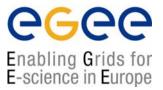

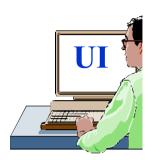

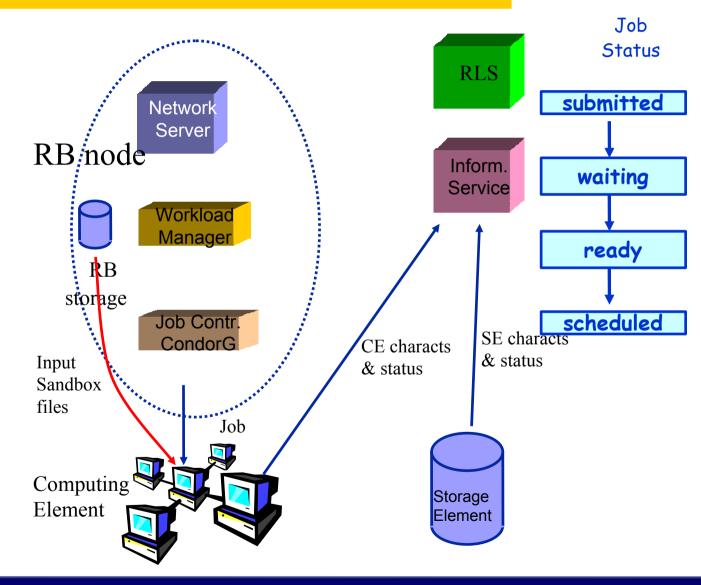

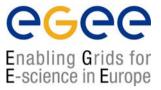

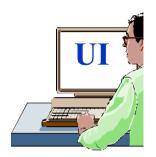

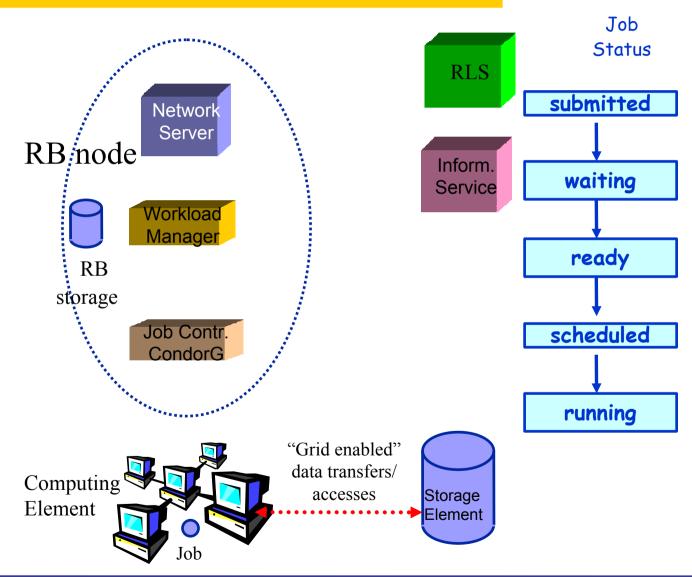

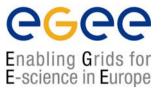

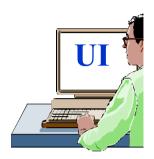

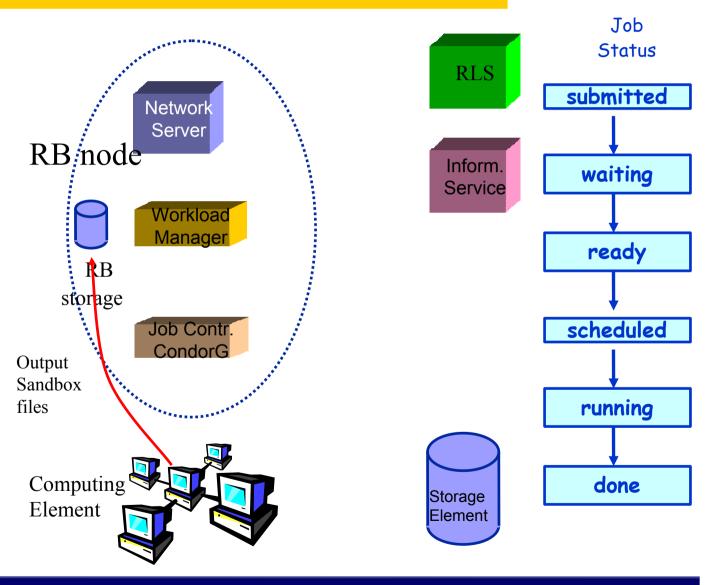

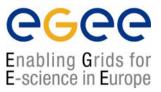

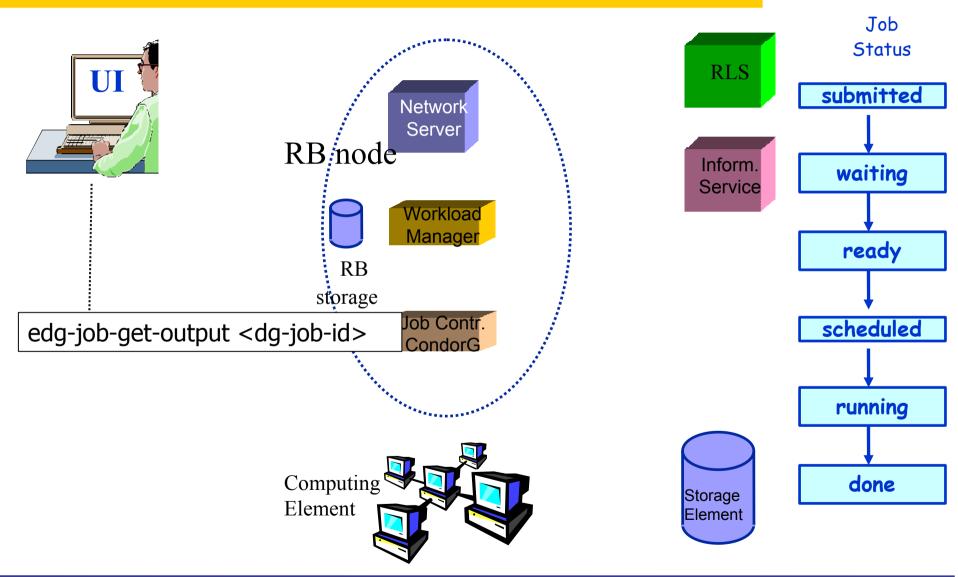

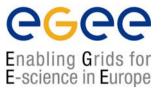

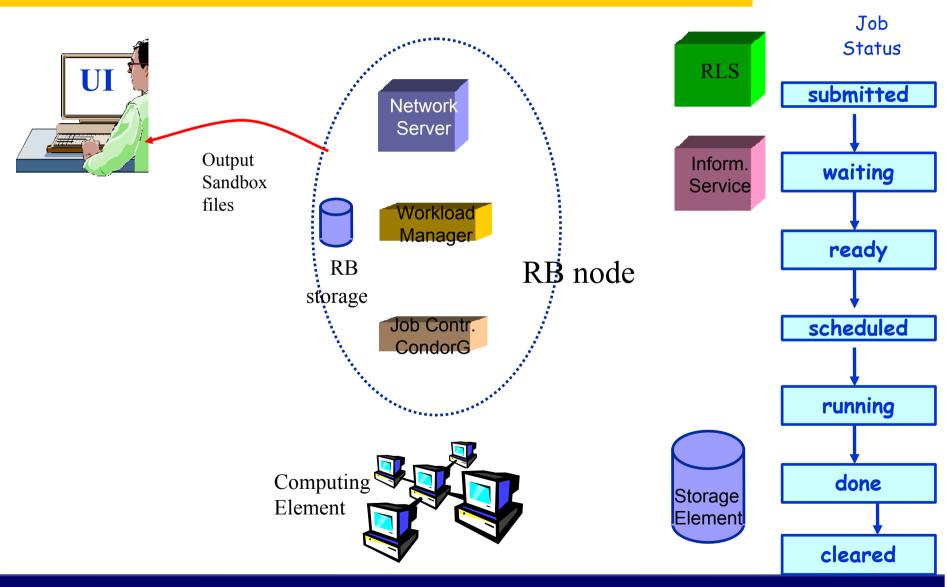

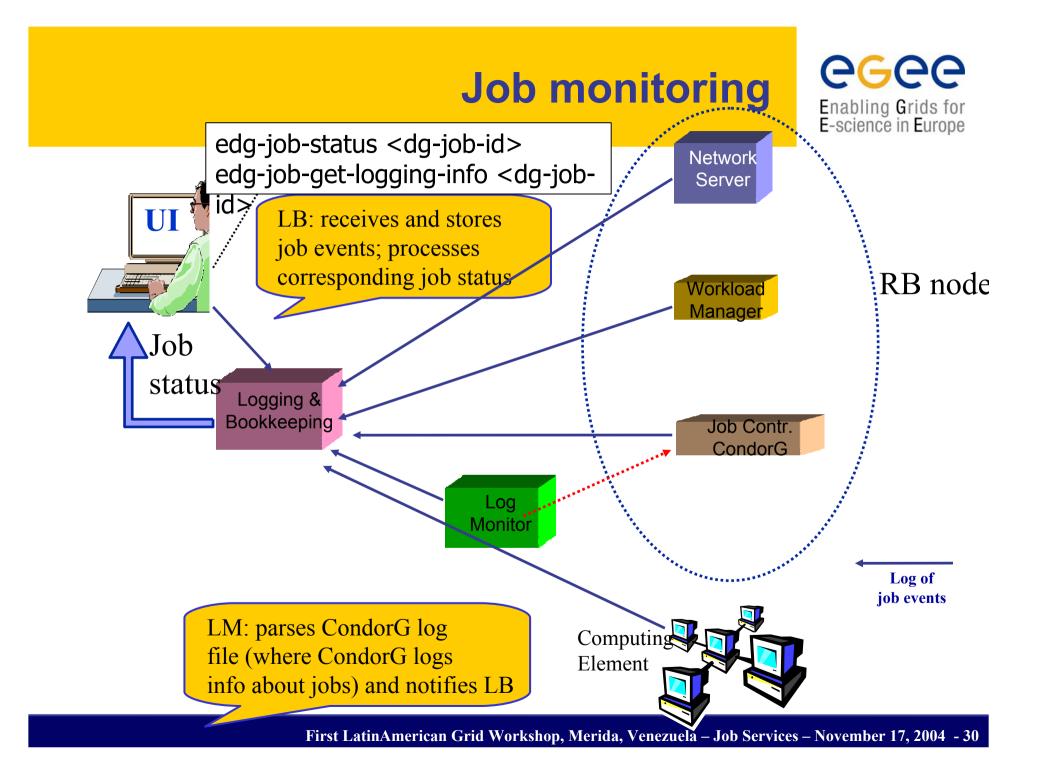

## Possible job states

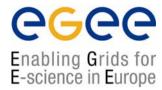

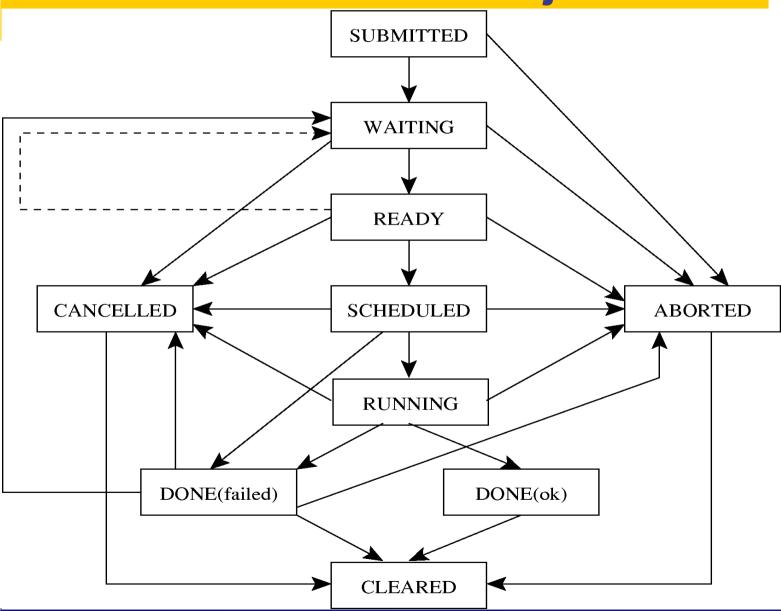

#### Job resubmission

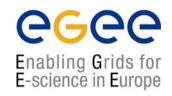

- If something goes wrong, the WMS tries to reschedule and resubmit the job (possibly on a different resource satisfying all the requirements)
- Maximum number of resubmissions: min(RetryCount, MaxRetryCount)
  - RetryCount: JDL attribute
  - MaxRetryCount: attribute in the "RB" configuration file
- e.g., to disable job resubmission for a particular job: RetryCount=0; in the JDL file

# Other (most relevant) UI commands

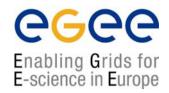

- •edg-job-list-match
  - Lists resources matching a job description
  - Performs the matchmaking without submitting the job
- edg-job-cancel
  - Cancels a given job
- edg-job-status
  - Displays the status of the job
- edg-job-get-output
  - Returns the job-output (the OutputSandbox files) to the user
- edg-job-get-logging-info
  - Displays logging information about submitted jobs (all the events "pushed" by the various components of the WMS)
  - Very useful for debug purposes

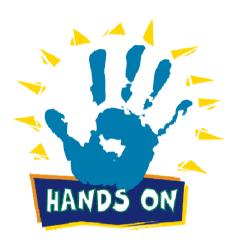

## The Matchmaking algorithm

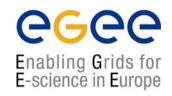

- The matchmaker has the goal to find the best suitable CE where to execute the job
- To accomplish this task, the WMS interacts with the other EGEE/LCG components (Replica location Service, and Information Service)
- There are three different scenarios to be dealt with separately:
  - Direct job submission
  - Job submission without data-access requirements
  - Job submission with data-access requirements (see talk Job Services With Data Requirements)

# The Matchmaking algorithm: direct job submission

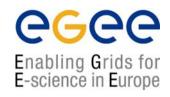

- The user JDL contains a link to the resource to submit the job
- The WMS does not perform any matchmaking algorithm at all
- The job is simply submitted to the specified CE

#### **IMPORTANT:**

- If the CEId is specified then the WMS
  - neither checks whether the user who submitted the job is authorised to access the given CE, nor interacts with the RLS for the resolution of files requirements, if any
  - Only checks the JDL syntax, while converting the JDL into a ClassAd
- The user run the edg-job-submit –resource <ce\_id>
   <nome.jdl> command
  - ce\_id = hostaname:port/jobmanager-lsf-grid01

# The Matchmaking algorithm: job submission without data access requirements

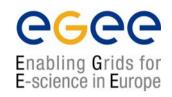

- The user JDL contains some requirements
- Once the JDL has been received by the WMS and converted in ClassAd, the WMS invokes the matchmaker
- The matchmaker has to find if the characteristics and status of Grid resources match the job requirements
- There are two phases:
  - Requirements check:
    - The Matchmaker contacts the GOUT/II in order to create a set of suitable CEs compliant with user requirements and where the user is authorized to submit jobs
    - The Matchmaker creates the set of suitable CEs
  - Ranking phase:
    - The Matchmaker contacts directly the LDAP (GRIS) server of the involved CEs to obtain the values of those attributes that are in the rank JDL expression

# The Matchmaking algorithm: job submission without data access requirements

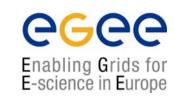

- The matchmaker can select a CE randomly, if there are two or more CEs that meet all the requirements and have the same rank
- In general, the CE with maximum rank value is selected

#### IMPORTANT:

- The CE attributes involved in the JDL requirements refers to static information
- All the information cached in the IS represent a good source for matches among job requirements and CE features
- In the first phase it is more efficient to contact the GOUT/II, than querying each CE
- The rank attributes refers to variable varying in time very frequently
- In the second phase it is more efficient to contact each suitable CE, rather than using the GOUT/II as source of information

# The Matchmaking algorithm: job submission without data access requirements

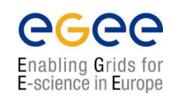

- The matchmaker can adopt a stochastic selection while searching for the best matching CE, enabling fuzzyness in the matchmaking algorithm
- The user has to set the JDL FuzzyRank attribute to true
- The rank value represents the probability that each CE has to be selected as the best matching one
- The higher the probability is, the higher the rank value is

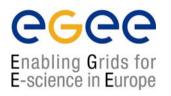

- The Interactive job is a job whose standard streams are forwarded to the submitting client
- OutBound connectivity is required between UI and WN
- The user has to set the JDL JobType attribute to interactive
- When an interactive job is submitted, the edg-job-submit command
  - starts a Grid console shadow process in the background that listens on a port assigned by the Operating System
  - opens a new window where the incoming job streams are forwarded
- The DISPLAY environment variable has to be set correctly, because an X window is open
  - The generated X window shows Standard Error, Standard Output, Job Identifier
  - Via X window, the user can send Standard Input

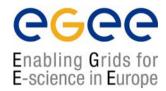

```
[
    JobType = "Interactive";
    Executable = "interactive.sh";
InputSandbox = "interactive.sh";
ListenerPort = 21000;
]
```

NOTE:

- The port can be forced through the ListenerPort attribute in the JDL
- It is not necessary to specify the OutputSandbox attribute in the JDL because the output will be sent to the interactive window

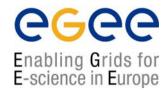

```
#!/bin/sh
echo "Welcome!"
sleep 1
echo "What is your
   name?"
read name
echo "Bye Bye $name"
```

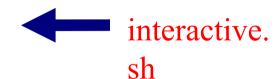

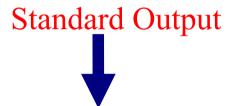

- Presents a Welcome message to the user
- Asks and waits for an input (the user's name)
- The user's name is shown back
- The job finished

```
Welcome!
What is your name?
$ Elisabetta
Bye Bye Elisabetta.

**********

**
*INTERACTIVE JOB
FINISHED
```

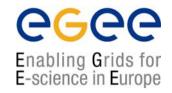

- The user can specify some options:
  - --nogui
    - makes the command provide a simple standard non-graphical interaction with the running job
  - --nolisten
    - allows the user to interact with the job through her/his own tools
  - --noint
    - every interactive question to the user is skipped.
    - All warning messages and errors are written to the file edg-jobattach\_<UID>\_<PID>\_<timestamp>.log file under /tmp directory as default

## **Logical Checkpointing Job**

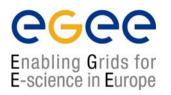

- The Checkpointing job is a job that can be decomposed in several steps
- In every step the job state can be saved in the LB and retrieved later in case of failures
- The job state is a set of pairs <key, value> defined by the user
- The job can start running from a previously saved state and not from the beginning again
- The user has to set the JDL JobType attribute to checkpointable

## **Logical Checkpointing Job**

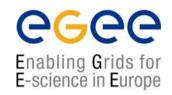

- When a checkpointable job is submitted and starts from the beginning, the user run simply the edg-job-submit command
  - the number of steps, that represents the job phases, can be specified by the JobSteps attribute
    - e.g. JobSteps = 2;
  - the list of labels, that represents the job phases, can be specified by the JobSteps attribute
    - e.g. JobSteps = {"genuary", "february"};
- The latest job state can be obtained by using the edg-job-get-chkpt
   <jobid> command
- A specific job state can be obtained by using the edg-job-get-chkpt –cs
   <state\_num> <jobid> command
- When a checkpointable job has to start from an intermediate job state, the user run the edg-job-submit command using the -chkpt <state\_jdl> option where <state\_jdl> is a valid job state file, where the state of a previously submitted job was saved

## Other (most relevant) UI commands

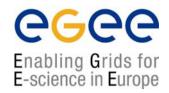

- •edg-job-attach
  - Starts an interactive session for previously submitted interactive jobs
  - Srarts a listener process on the UI machine
- edg-job-get-chkpt
  - Allows the user to retrieve one or more checkpoint states by a previously submitted job

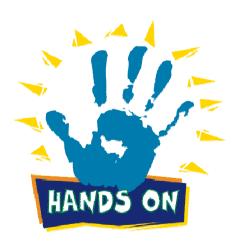

### MPI Job

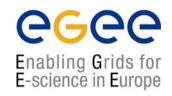

- There are a lot of libraries supporting parallel jobs, but we decided to support MPICH.
- The MPI job is run in parallel on several processors
- The user has to set the JDL JobType attribute to MPICH and specify the NodeNumber attribute that's the required number of CPUs
- When a MPI job is submitted, the UI adds
  - in the Requirements attribute

```
Member("MpiCH",
    other.GlueHostApplicationSoftwareRunTimeEnvironment) (the
    MPICH runtime environment must be installed on the CE)
    other.GlueCEInfoTotalCPUs >= NodeNumber (a number of CPUs must be at least be equal to the required number of nodes)
```

In the Rank attribute

other.GlueCEStateFreeCPUs (it is chosen the CE with the largest number of free CPUs)

### MPI Job

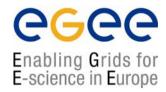

```
[
JobType = "MPICH";
NodeNumber = 4;
Executable = "MPItest.sh";
Argument = "cpi 4";
InputSandbox = {"MPItest.sh", "cpi"};
OutputSandbox = "executable.out";
Requirements = other.GlueCEInfoLRMSType == "PBS" ||
other.GlueCEInfoLRMSType == "LSF";
]
```

•

- The NodeNumber entry is the number of threads of MPI job
- The MPItest.sh script only works if PBS or LSF is the local job manager
  - If you want to submit your MPI programs you have to compile them against MPICH library

#### MPI Job

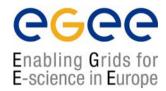

```
[
JobType = "MPICH";
NodeNumber = 4;
Executable = "MPItest.sh";
Argument = "cpi 4";
InputSandbox = {"MPItest.sh", "cpi"};
OutputSandbox = "executable.out";
Requirements = other.GlueCEInfoLRMSType == "PBS" ||
other.GlueCEInfoLRMSType == "LSF";
]
```

•

- The first argument cpi is the binary to be executed
- The second one 4 represents the number of CPUs to be reserved for parallel execution
- The MPItest.sh script sets the environment HOST\_NODEFILE
  - the path of a file that contains the list of WNs allocated for parallel execution

#### **MPI Job: MPITest.sh**

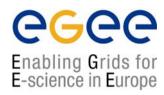

```
#!/bin/sh
                                        if [ "x$TEST LSF" = "x" ] ; then
#
                                        # prints the name of the file containing
                                           the nodes allocated for parallel
# this parameter is the binary to be
                                           execution
   executed
                                        echo "PBS Nodefile: $PBS NODEFILE"
EXE=$1
                                        # print the names of the nodes .....
# this parameter is the number of CPU's
   to be reserved for parallel
                                        cat $PBS NODEFILE
   execution
                                        echo "***********************
CPU NEEDED=$2
                                       HOST NODEFILE=$PBS NODEFILE
# prints the name of the master node
                                        else
echo "Running on: $HOSTNAME"
                                        # print the names of the nodes .....
echo "******************
                                        echo "LSF Hosts: $LSB HOSTS"
if [ -f "$PWD/.BrokerInfo" ] ; then
                                        # loops over the nodes allocated for
TEST LSF=`edg-brokerinfo getCE | cut -
                                           parallel execution
   d/ -f2 | grep lsf`
                                       HOST NODEFILE=`pwd`/lsf nodefile.$$
else
                                        for host in ${LSB HOSTS}
TEST LSF=`ps -ef | grep sbatchd
                                        do
   -v grep`
                                        echo $host >> ${HOST NODEFILE}
fi
                                        done
                                        fi
```

#### **MPI Job: MPITest.sh**

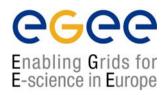

```
echo "*******************
# prints the working directory on the
   master node
echo "Current dir: $PWD"
echo "********************
for i in `cat $HOST NODEFILE`; do
echo "Mirroring via SSH to $i"
# creates the working directories on
   all the nodes allocated for parallel
   execution
ssh $i mkdir -p `pwd`
# copies the needed files on all the
  nodes allocated for parallel
   execution
/usr/bin/scp -rp ./* $i:`pwd`
# checks that all files are present on
   all the nodes allocated for parallel
   execution
echo `pwd`
```

## **MPI Job: Output**

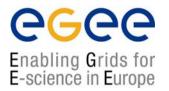

```
Process 0 of 4 on grid022.ct.infn.it
```

pi is approximately 3.1415926544231239, Error is 0.000000008333307

wall clock time = 10.007429

Process 2 of 4 on grid020.ct.infn.it

Process 3 of 4 on grid026.ct.infn.it

Process 1 of 4 on grid021.ct.infn.it

#### What is a DAG

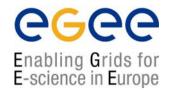

- DAG means Directed Acyclic Graph
- Each node represents a job
- Each edge represents a temporal dependency between two nodes
  - e.g. NodeC starts only after NodeA has finished
- A dependency represents a constraint on the time a node can be executed
  - Limited scope, it may be extended in the future
- Dedendencies are represented as "expression lists" in the ClassAd language

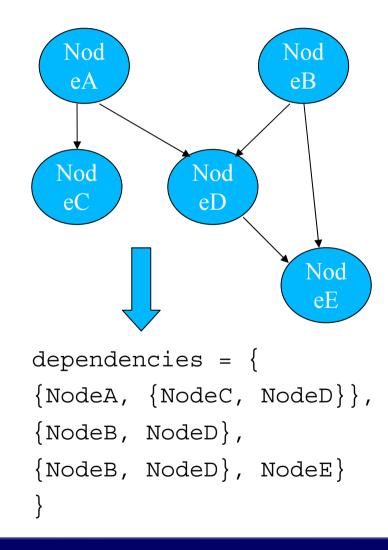

#### DAG Job

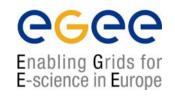

- The DAG job is a Directed Acyclic Graph Job
- The sub-jobs are scheduled only when the corresponding DAG node is ready
- The user has to set the JDL JobType attribute to dag, nodes attributes that contains the description of the nodes, and dependencies attributes

#### NOTE:

- A plug-in has been implemented to map an EGEE DAG submission to a Condor DAG submission
- Some improvements have been applied to the ClassAd API to better address WMS need

### DAG Job

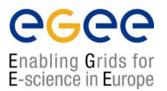

```
nodes = {
  cmkin1 = [
     file = "bckg 01.jdl";
  ],
  cmkin2 = [
     file = "bckg 02.jdl" ;
  ],
  •••••
  cmkinN = [
     file = "bckg 0N.jdl" ;
};
dependencies = {
  {cmkin1, cmkin2},
  {cmkin2, cmkin3},
  {cmkin2, cmkin5},
  {{cmkin4, cmkin5}, cmkinN}
```

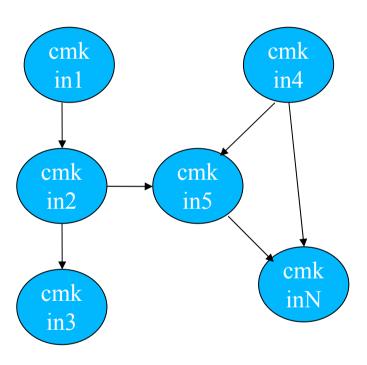

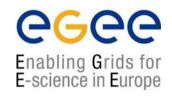

- The WMS makes C++ and Java APIs available for UI, LB consumer and client.
- In the following document:

http://server11.infn.it/workload-grid/docs/DataGrid-01-TEN-0118-1\_2.pdf details about the rpms containing the APIs are given.

• Correspondent doxygen documentation can be found in share/doc area. Ex.:

\$EDG\_LOCATION/share/doc/edg-wl-ui-api-cpp-lcg2.1.49/html

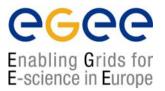

% ./workload Hello.jdl lxb0704.cern.ch 7772 lxb0704.cern.ch 9000

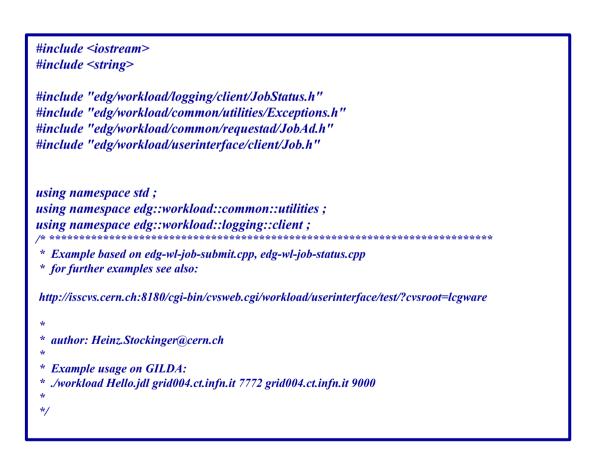

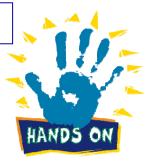

Additional examples in CVS

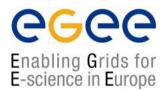

```
int main (int argc,char *argv[])
 cout << "Workload Management API Example" << endl;
 try{
  if(argc < 6 \parallel strcmp(argv[1],"--help") == 0) {
   cout << "Usage: " << argv[0]
           << " <JDL file> <ns host> <ns port> <lbHost> <lbPort> [<ce id>]"
           << endl:
   return -1;
  edg::workload::common::requestad::JobAd jab;
  jab.fromFile ( argv[1] );
  edg::workload::userinterface::Job job(jab);
  job.setLoggerLevel (6);
  cout << "Submit job to " << argv[2] << ":" << argv[3] << endl;
  cout << "LB address: "<< argv[4] << ":" << argv[5] << endl;
  cout << "Please wait..." << endl:
  // We now submit the job. If a CE is given (argv[6]), we send it directly
  // to the specified CE
  if (argc == 6)
   job.submit (argv[2], atoi(argv[3]), argv[4], atoi(argv[5]), "");
   job.submit (argv[2], atoi(argv[3]), argv[4], atoi(argv[5]), argv[6]);
  cout << "Job Submission OK; JobID= "
          << job.getJobId()->toString() << endl << flush ;</pre>
```

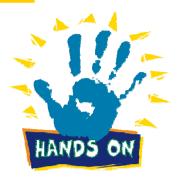

- The JobAd class
   provides users with
   management
   operations on JDL files
- We instantiate a Job object that corresponds to our JDL file and handles our job

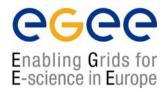

```
// Print some detailed error information in case the job did not
// succeed.
//
if ((status.status == 8) || (status.status == 9)) {
    printStatus(status);
    exit(-1);
}

// Now that the job has successfully finished, we retrieve the output
//
string outputDir = "/tmp";
job.getOutput(outputDir);

cout << "\nThe output has been retrieved and stored in the directory "
    <- outputDir << endl;

return 0;
} catch (Exception &exc) {
    cerr << "\nWMS Error\n";
    cerr << exc.printStackTrace();
}
return -1;
}
```

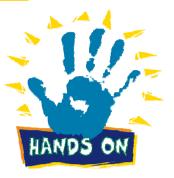

The job finished successfully.
We can retrieve the output.

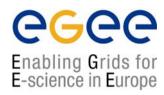

```
= gcc-3.2.2
GLOBUS FLAVOR = gcc32
ARES LIBS = -lares
BOOST LIBS = -L/opt/boost/gcc-3,2,2/lib/release -lboost fs \
              -lboost thread -lpthread -lboost regex
CLASSAD LIBS = -L/opt/classads/gcc-3.2.2/lib -lclassad
EXPAT LIBS = -lexpat
GLOBUS THR LIBS = -L/opt/globus/lib -lglobus gass copy gcc32dbgpthr
  -lglobus ftp client gcc32dbgpthr-lglobus gass transfer gcc32dbgpthr\
  -lglobus ftp control gcc32dbgpthr-lglobus io gcc32dbgpthr\
   -lglobus gss assist gcc32dbgpthr-lglobus gssapi gsi gcc32dbgpthr\
   -lglobus gsi proxy core gcc32dbgpthr\
   -lglobus gsi credential gcc32dbgpthr\
  -lglobus gsi callback gcc32dbgpthr-lglobus oldgaa gcc32dbgpthr\
  -lglobus gsi sysconfig gcc32dbgpthr\
  -lglobus gsi cert utils gcc32dbgpthr\
  -lglobus openssl gcc32dbgpthr-lglobus proxy ssl gcc32dbgpthr
  -lglobus openssl error gcc32dbgpthr -lssl gcc32dbgpthr
  -lcrypto gcc32dbgpthr -lglobus common gcc32dbgpthr
GLOBUS COMMON THR LIBS = -L/opt/globus/lib -L/opt/globus/lib \
                                 -lglobus common gcc32dbgpthr
GLOBUS SSL THR LIBS = -L/opt/globus/lib -L/opt/globus/lib \
                          -lssl gcc32dbgpthr -lcrypto gcc32dbgpthr
VOMS CPP LIBS = -L/opt/edg/lib -lvomsapi gcc32dbgpthr
all: workload
```

#### Makefile

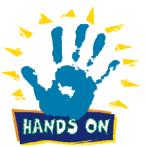

```
workload: workload.o
        $(CC) -o workload \
        -L${EDG LOCATION}/lib-ledg wl common requested \
               -lpthread \
               -ledg wl userinterface client\
        -ledg wl exceptions -ledg wl logging \
               -ledg wl loggingpp \
        -ledg_wl_globus_ftp_util -ledg_wl_util \
               -ledg wl common requestad \
        -ledg wl jobid -ledg wl logger -ledg wl gsisocket pp \
        -ledg wl checkpointing-ledg wl ssl helpers\
               -ledg wl ssl pthr helpers
        $(VOMS CPP LIBS) \
        $(CLASSAD LIBS) $(EXPAT LIBS) $(ARES LIBS) \
        $(BOOST LIBS) \
        $(GLOBUS THR LIBS) \
        $(GLOBUS COMMON THR LIBS) \
        $(GLOBUS SSL THR LIBS) \
        workload.o
workload.o: workload.cpp
        $(CC) -I ${EDG LOCATION}/include \
        -I/opt/classads/gcc-3.2.2/include -c workload.cpp
clean:
        rm -rf workload workload.o
```

## Summary

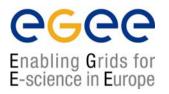

- We explained the main functionality of the Workload Management System
- The JDL file describes a user job
- A set of commands allow the user to get status information and retrieve relevant data
- APIs are available in C++ and Java for UI, and LB.
- We exercized the UI C++ APIs